VEJLEDNING April, 2024, V.2.1

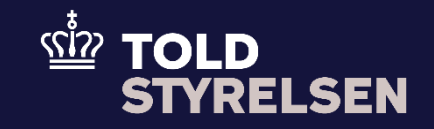

# **Afslut forsendelse som godkendt modtager**

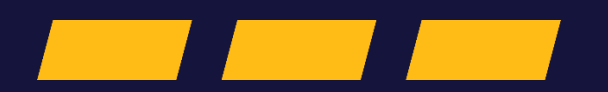

## <span id="page-1-0"></span>**Forord**

#### **Formål**

Formålet med denne vejledning er at vise, hvordan brugeren af DMS Online afslutter en forsendelsesangivelse med bevilling til godkendt modtager (ACE).

OBS**:** Nogle af felterne i DMS Online for forsendelse har en titel og et nummer f.eks. Faktisk bestemmelsestold *(17 05 000 000).* Det stammer fra EU's tolddatamodel EUCDM, som bestemmer, hvad feltet skal indeholde. EUCDM er de europæiske datakrav og er offentlig tilgængelig.

#### **Forudsætning**

Vejledningen forudsætter, at man har valgt dansk som sprog.

Det kan være en fordel at arbejde med de XML-filer, som ligger på både Skatteforvaltningens Github og toldst.dk. Du kan bruge dem som en skabelon til at lave dine egne forsendelsesangivelser i DMS Online.

#### **Bemærk**

- Enkelte ord på skærmbilleder og i vejledningen kan forekomme på engelsk.
- Al data i vejledningen er testdata.

#### **Forkortelser**

- LRN Local Reference Number.
	- o LRN er obligatorisk at udfylde ved hver angivelse. LRN skal være unikt.

### Indhold  $\dots 2$

<span id="page-3-0"></span>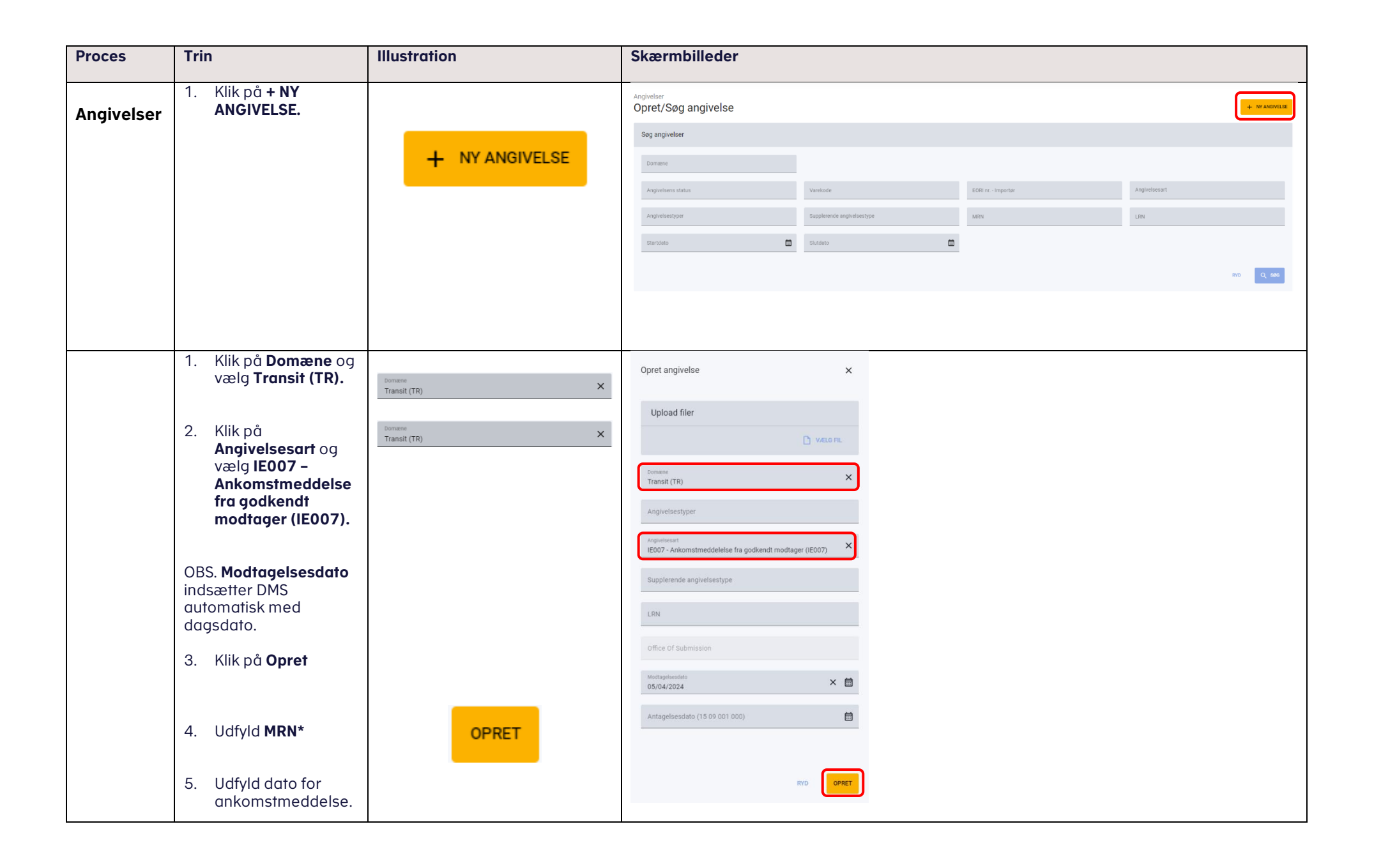

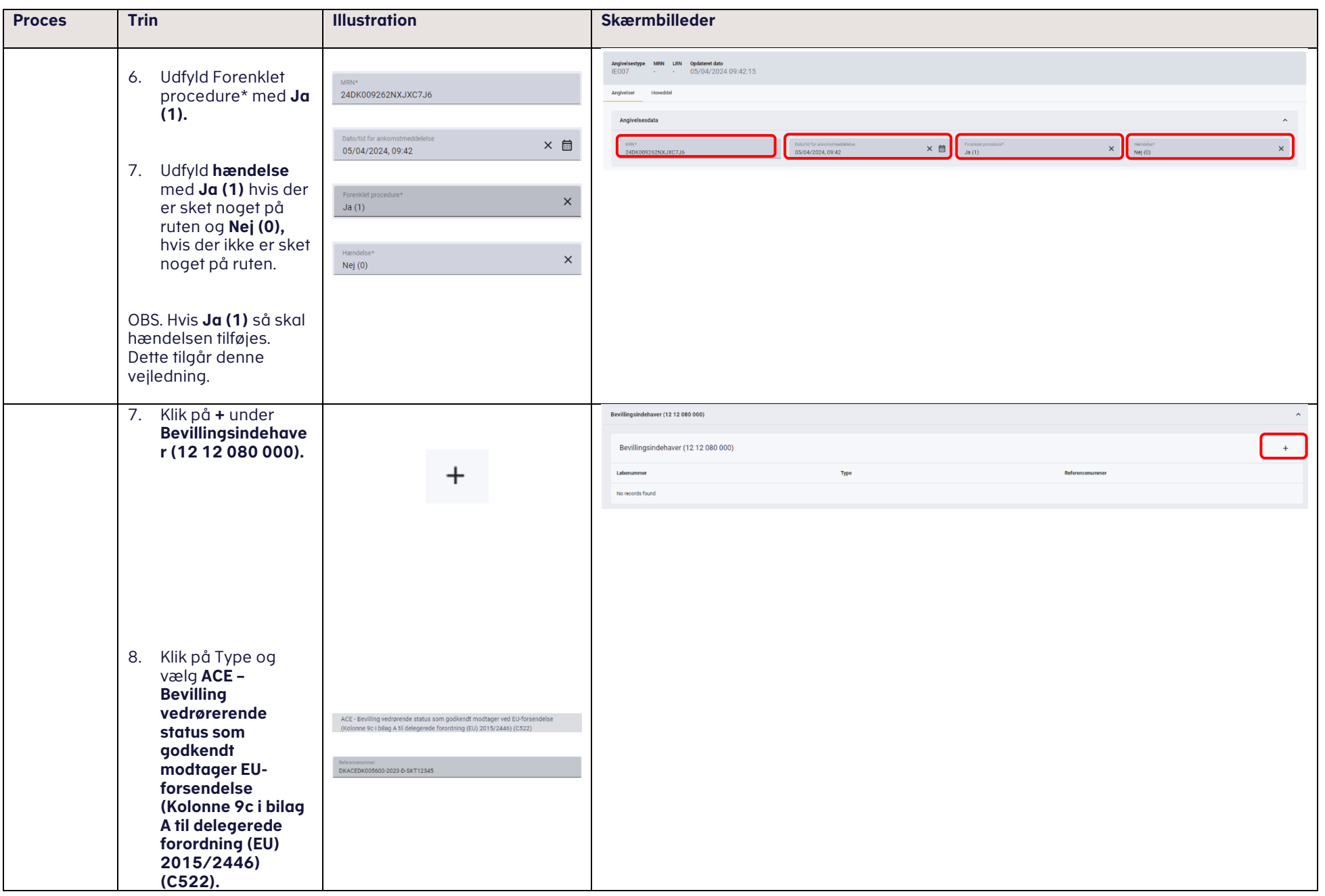

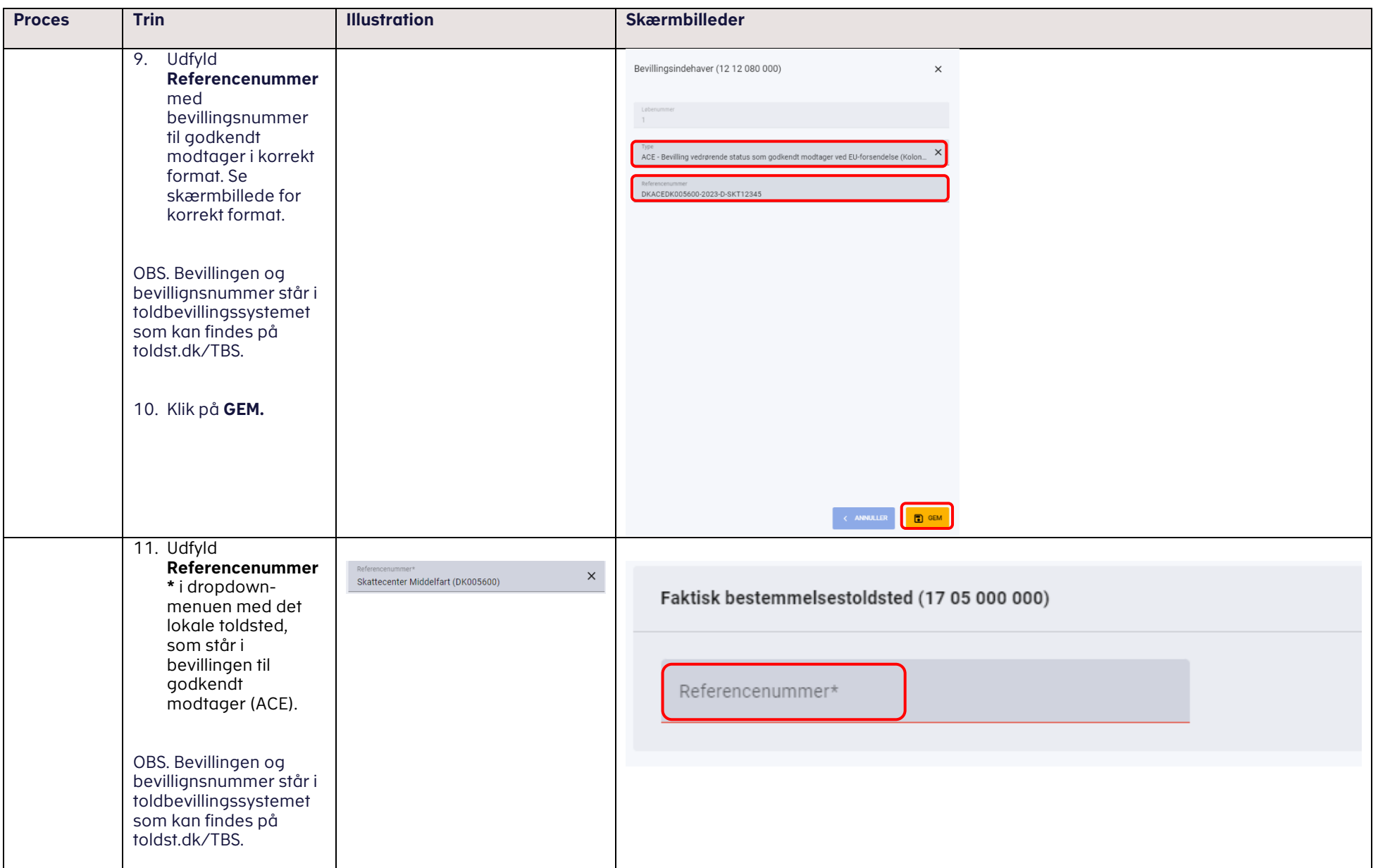

<span id="page-6-0"></span>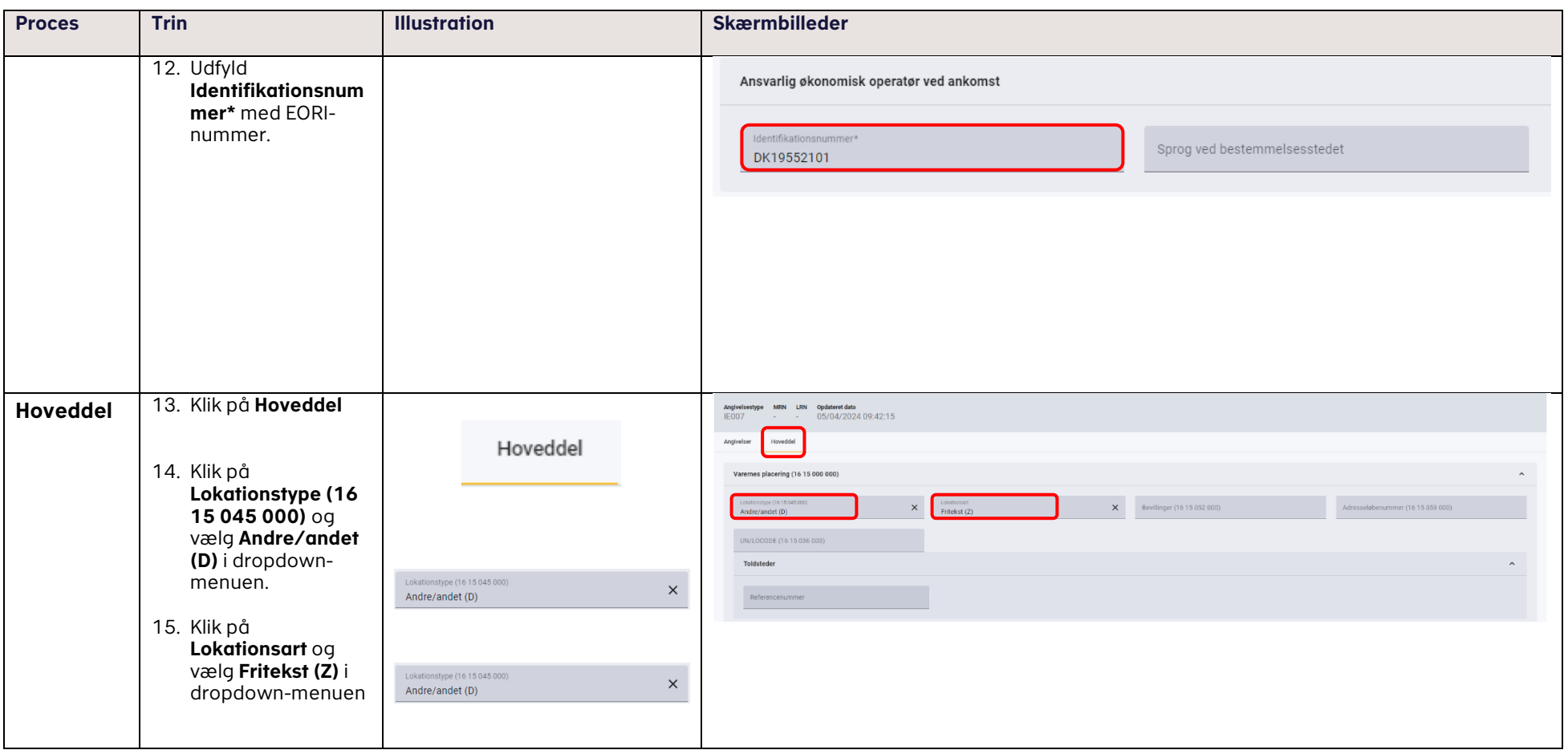

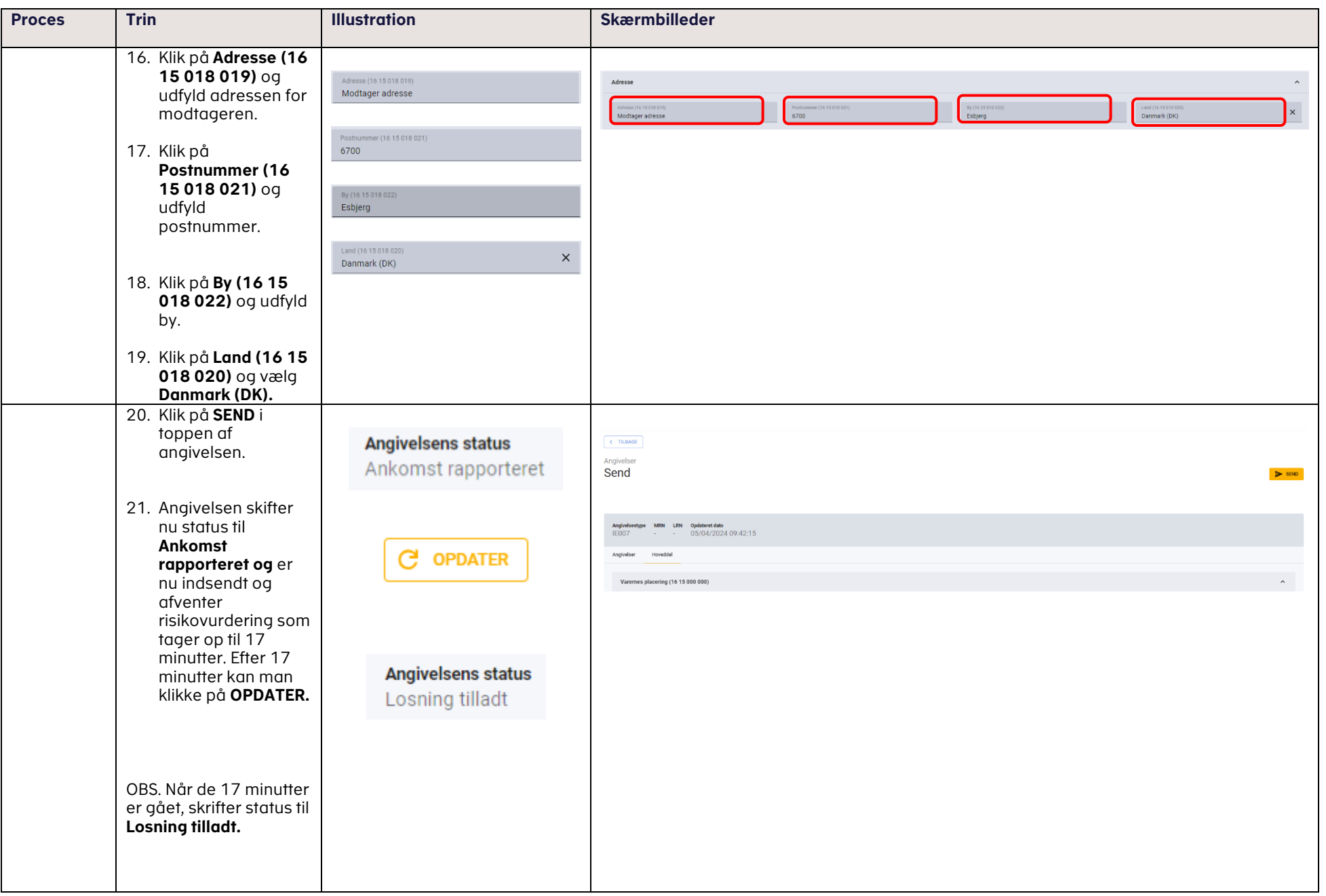

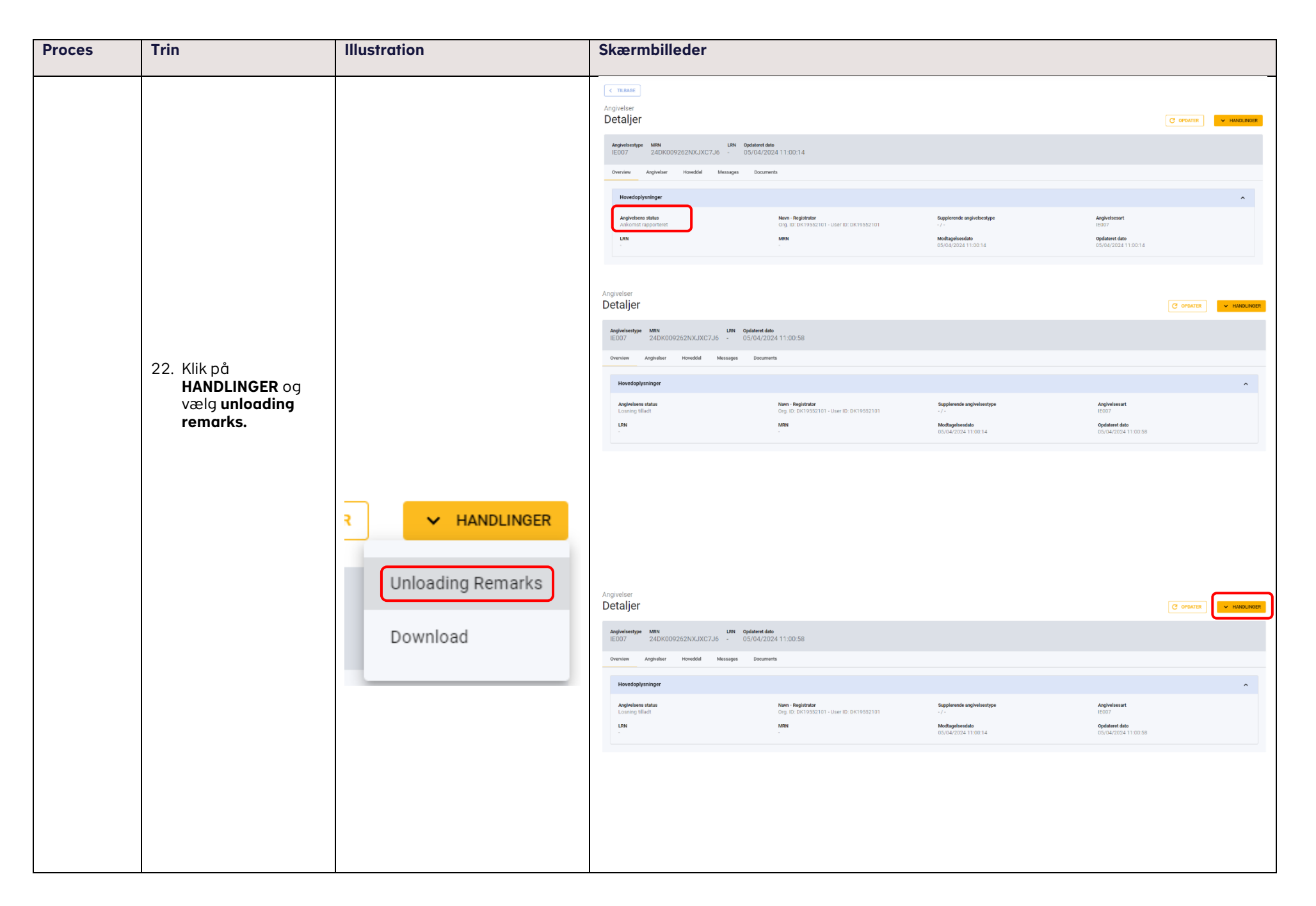

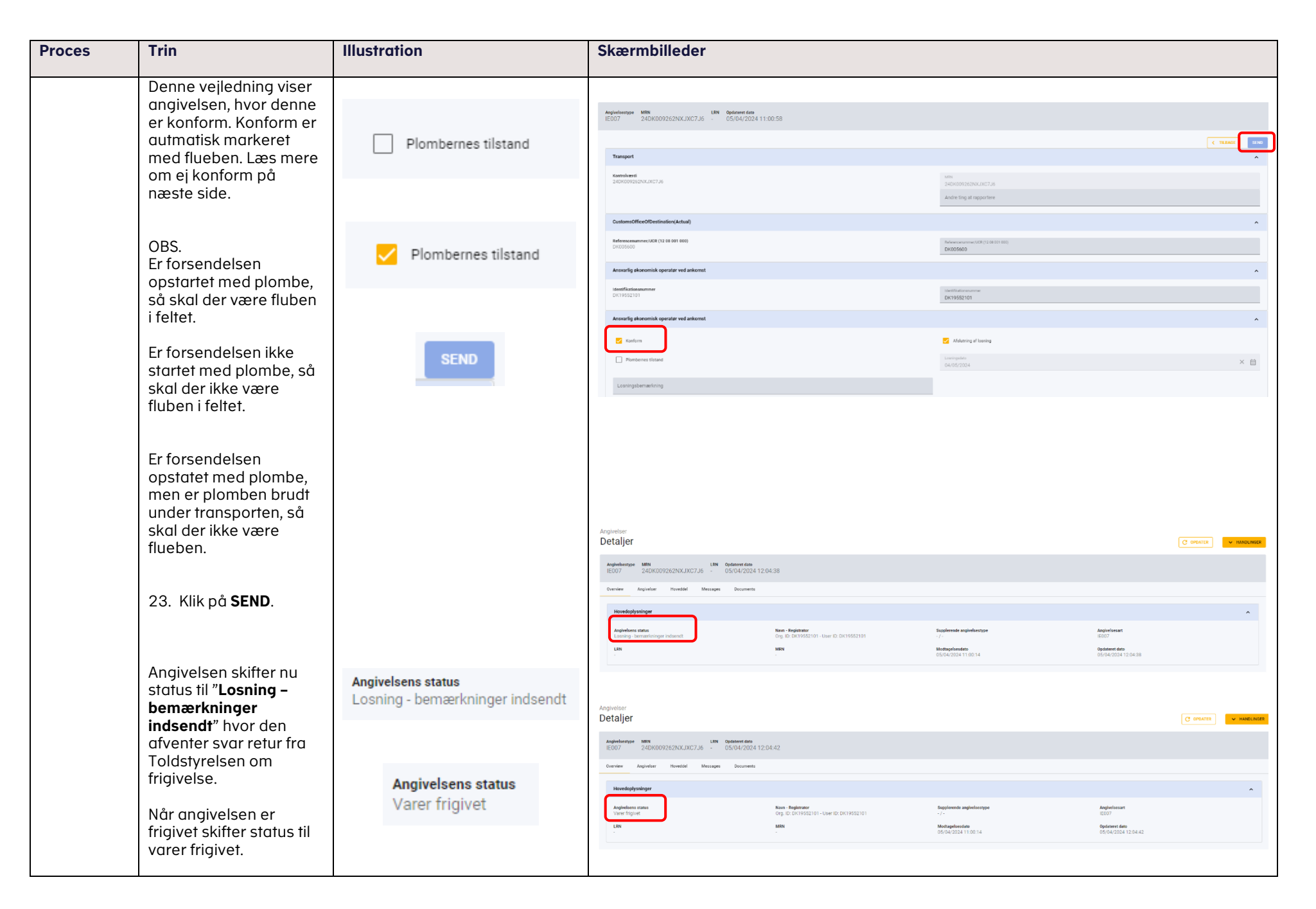

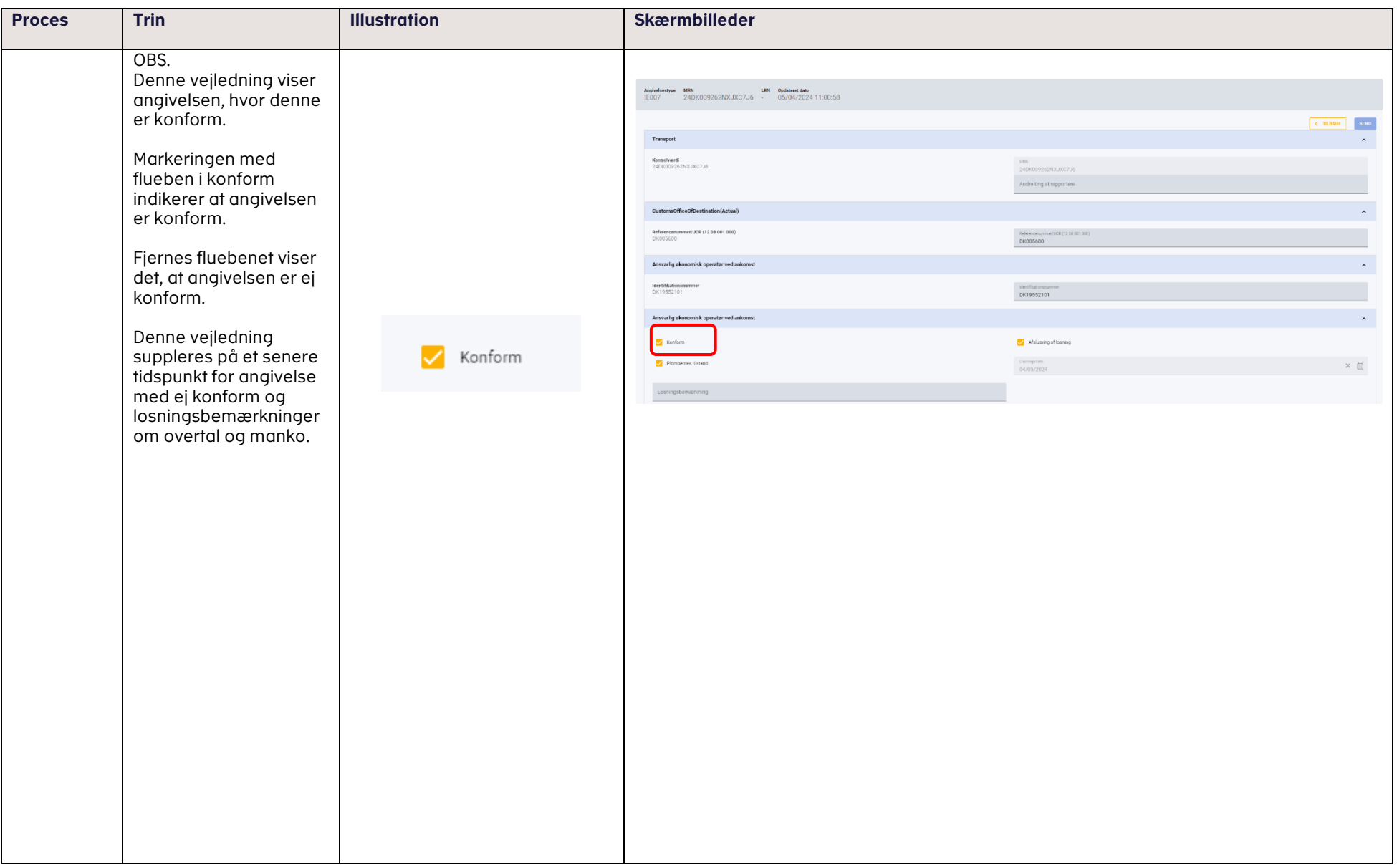